New and Old Henderson Buildings | bard.edu/it | [helpdesk@bard.edu](mailto:helpdesk@bard.edu) | 845-758-7500

## **Using the Bard Zoom Portal**

● To join or host a video meeting go to the link below and sign in with your **Bard Gmail account**.

The Bard Zoom Portal is located here: **<https://bard.zoom.us/>**

- **You do not need to create an account with Zoom if you are a Bard staff member.**
- Click **Host** to start a meeting.
- Click the red **Login** to schedule a Zoom meeting or select other options.
- Click **Join** to **join a video meeting**, then add the meeting ID or link name and click **Join** OR click on **the Zoom link** provided by the meeting host.

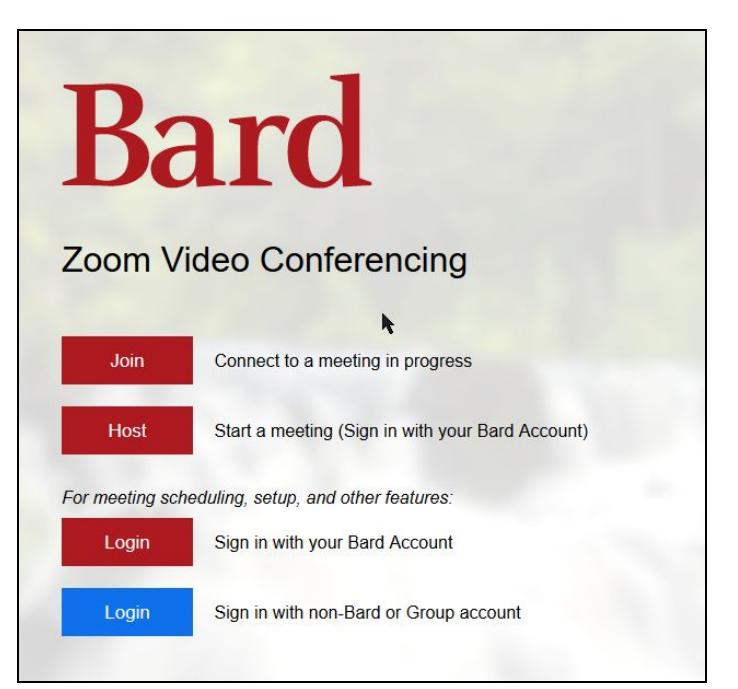

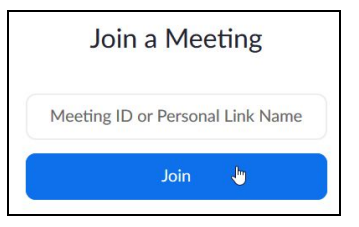

## **NOTES**:

- You **do not need a Zoom license** to create, present or join a Zoom meeting as a Bard employee. However, Bard does have a few licenses for people who need to use *specific* options in Zoom.
- You will need to download and install a file the first time you use Zoom to set it up on your computer.
- Anyone inside or outside of Bard can join by clicking the meeting link or entering the meeting ID provided by the meeting host.